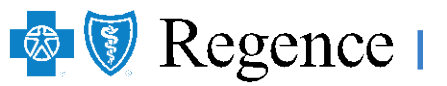

P.O. Box 1271 Portland, OR 97207-1271

## **Graduate Teaching Fellows Federation**

**Using the Regence Provider Finder Tool**

**Step 1:** Go to regence.com and in the upper right-hand corner click on **'Find a doctor'.** When logging into the browser for the first time you might be ask for Location first. If you are, put your location in first, then it will move you on to choose a network.

## **Step 2:** Click on **'Choose a network'**

**Step 3:** In the search bar:

- Type **'Preferred Network'** if the city/state is in Oregon, Washington, Idaho or Utah
- Type **'National Blue Card PPO'** if the city/state is not in Oregon, Washington, Idaho or Utah
- Scroll down and select the network that appears below
- Click on **'Confirm selection'**

**Step 4:** Before you start searching for a provider you will need to fill in 'YOUR LOCATION' information.

- Click on **'Your Location'** in the upper right corner.
- Enter your city/state or zip code.
- Once entered click on **'Yes, this is correct'**

**Step 5:** You can now choose what you are searching for by the **doctor's name, specialty, place, etc.**

**Step 6**: Once you have put the information in for what you are searching for a listing will come up. Now you can choose your provider.

Your search will bring up a listing of **preferred providers in your network**. On this page you can **Save & Print, Sort by Best Match, Distance or Name**. You can also **Refine** your results by those providers Accepting New Patients, Specialty, Gender or Provider Type.